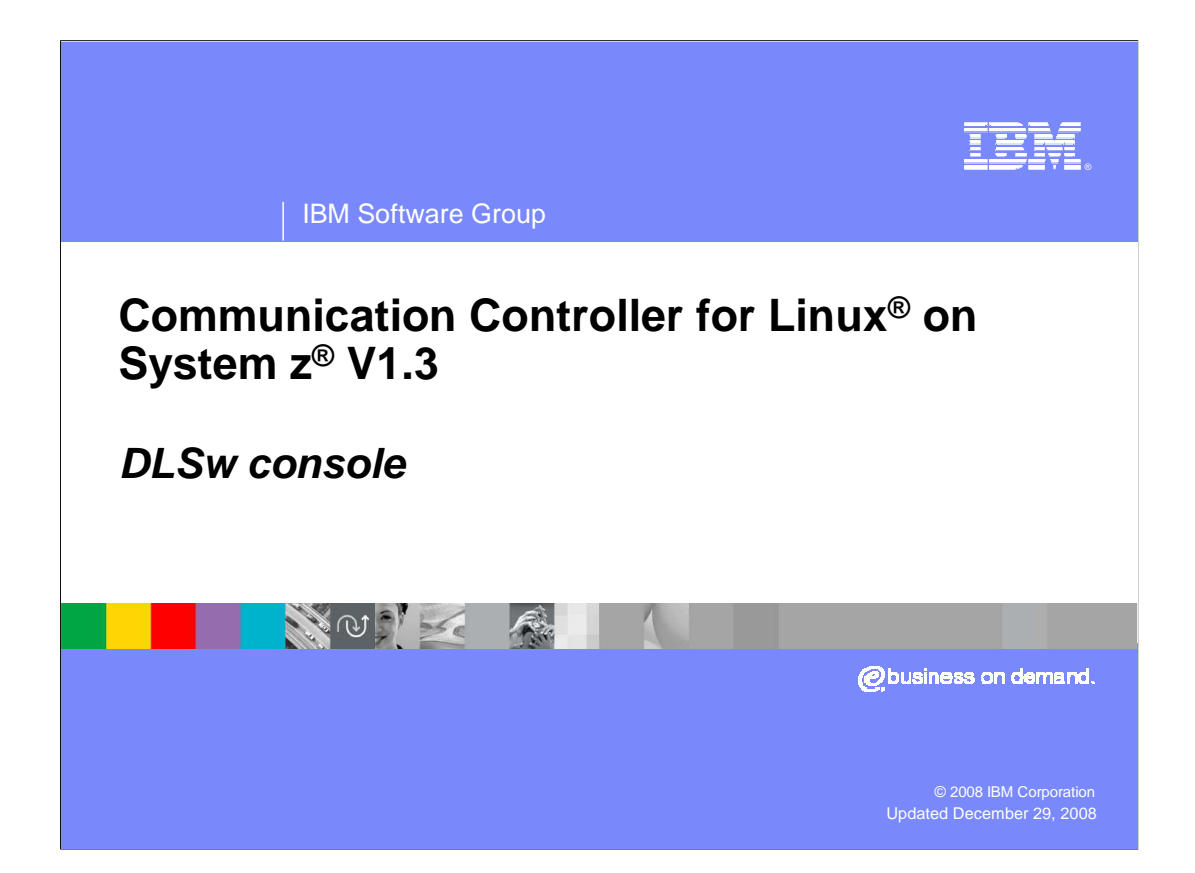

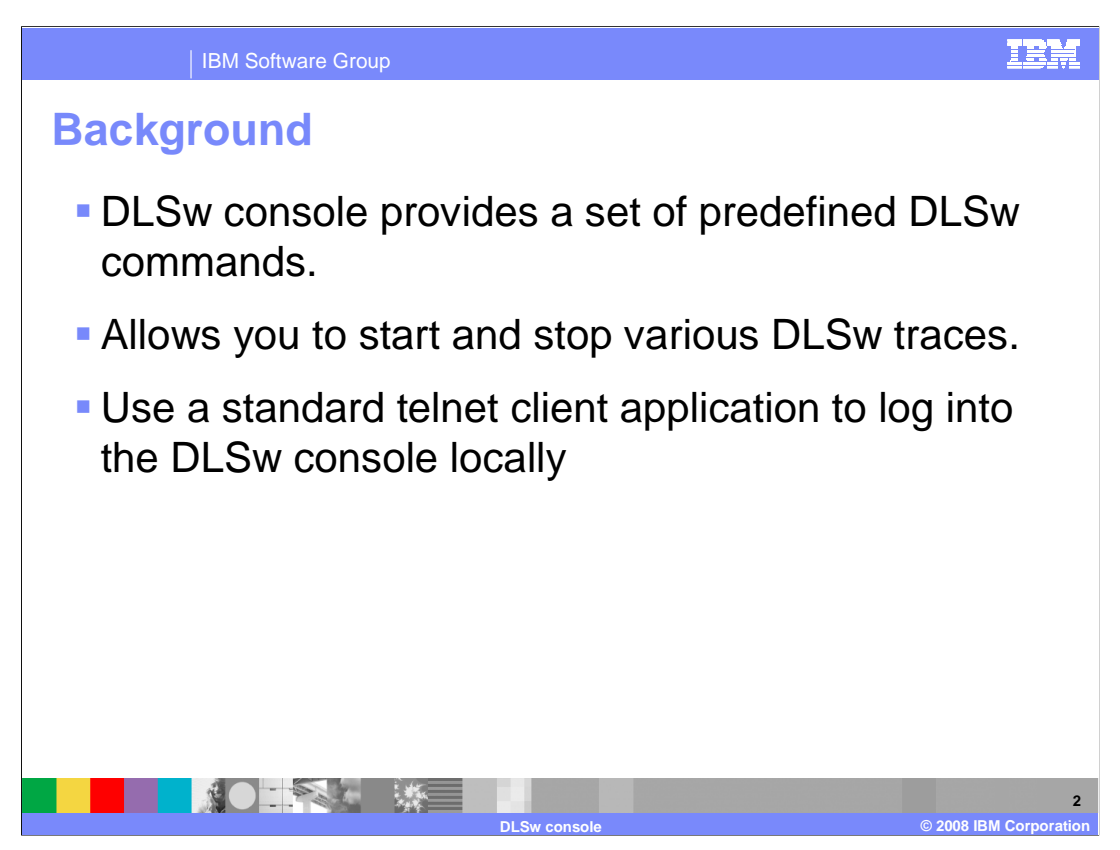

 DLSw console provides a set of predefined DLSw commands that allow you to display and monitor TCP, DLSw and LLC configured values, states, and statistics.

The console allows you to start and stop various DLSw traces.

 You can log into the DLSw console locally (by way of localhost, IP address 127.0.0.1) using a standard Telnet client application.

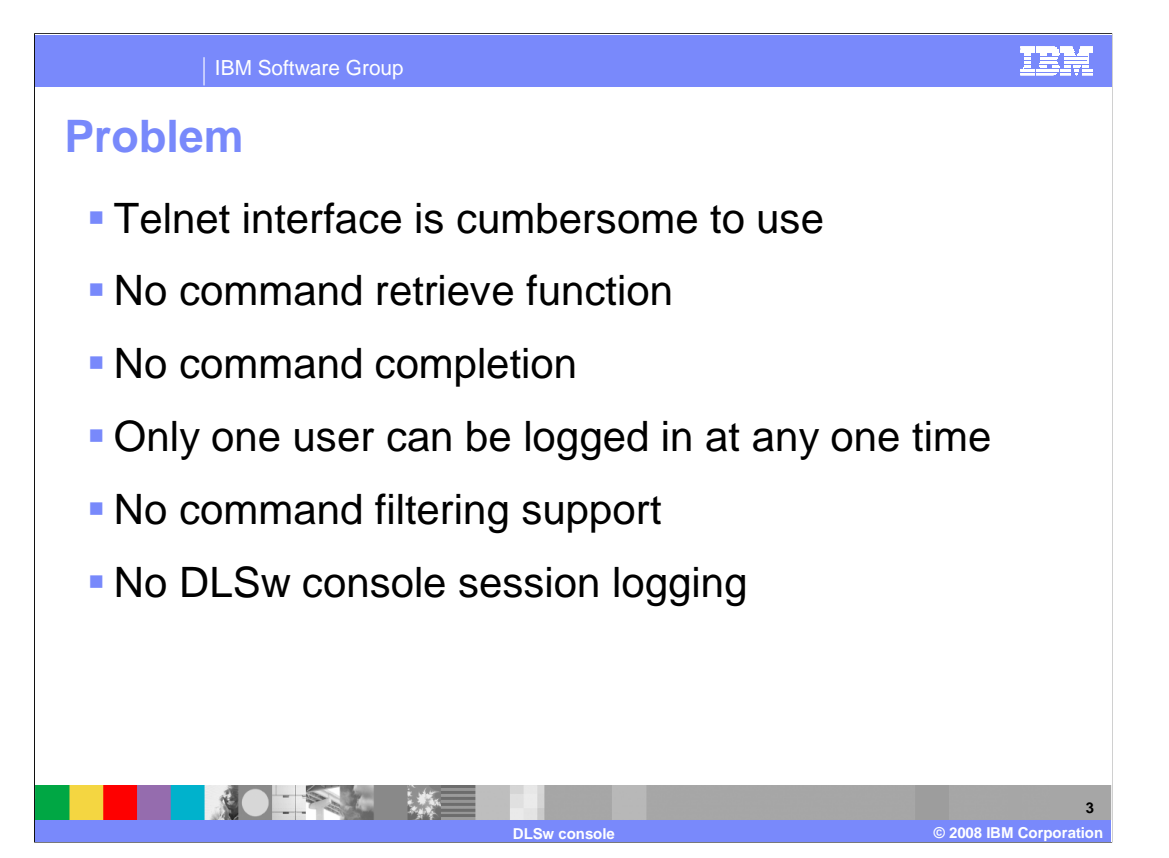

 The Telnet interface is cumbersome to use because there is no command retrieve function and no indication that a command was completed.

 There are times where it is desirable to have more than one user logged into the DLSw console at the same time.

Previously, the console did not support command filtering or allow DLSw session logging.

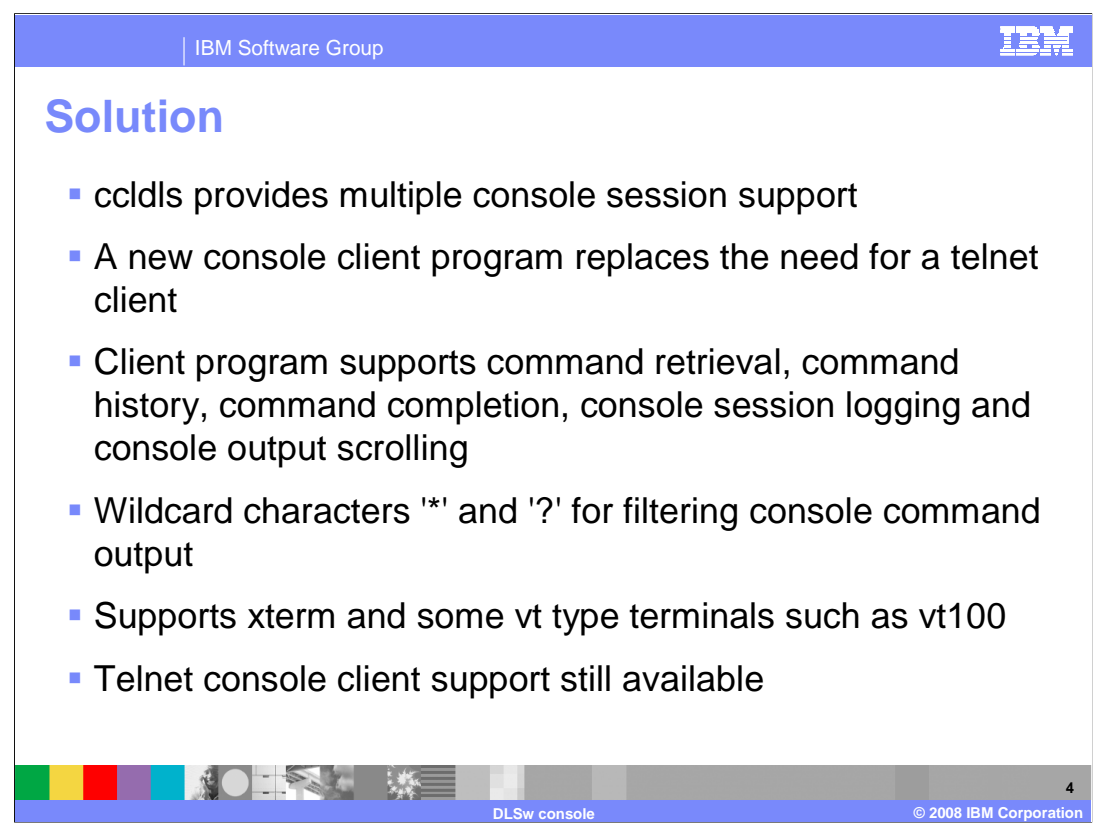

 ccldls now allows multiple console sessions. Any logged in user can make modifications, such as starting and stopping traces. A global console lock is used to prevent command conflicts between multiple console sessions.

A new console client program replaces the need for a telnet client.

 The client program supports command retrieval, command history, command completion, console session logging and console output scrolling.

You can use wildcard characters, '\*' and '?' to filter the output of some console commands.

The console client supports xterm and some vt type terminals such as vt100.

The telnet console client support was not removed, and can still be used.

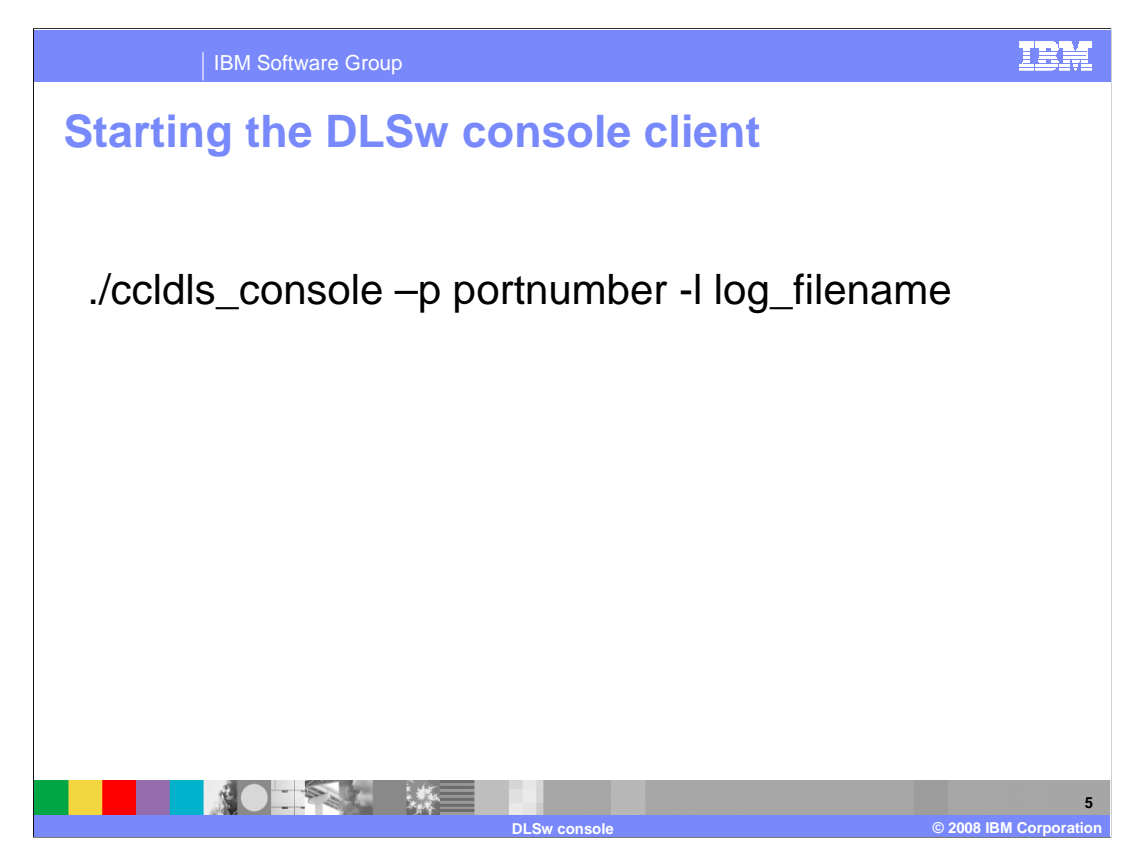

Use this command to start the ccldls console client from the CCL install directory:

./ccldls\_console –p portnumber –l log\_filename

portnumber is the DLSw listening port as defined in the DLSw configuration

(default is 2002)

Logging is enabled if the -l option is specified.

log\_filename is an optional argument, which specifies the filename of the console log file.

The default *filename* is DLSwConsoleLog.pid, where pid is the pid of ccldls\_console.

The filename can include full or relative PATH.

 If the ccldls\_console program is started from the CCL install directory, then the default path for the log file is the logs/ directory. If the ccldls\_program is not run from the CCL install directory, the default path will be the current directory.

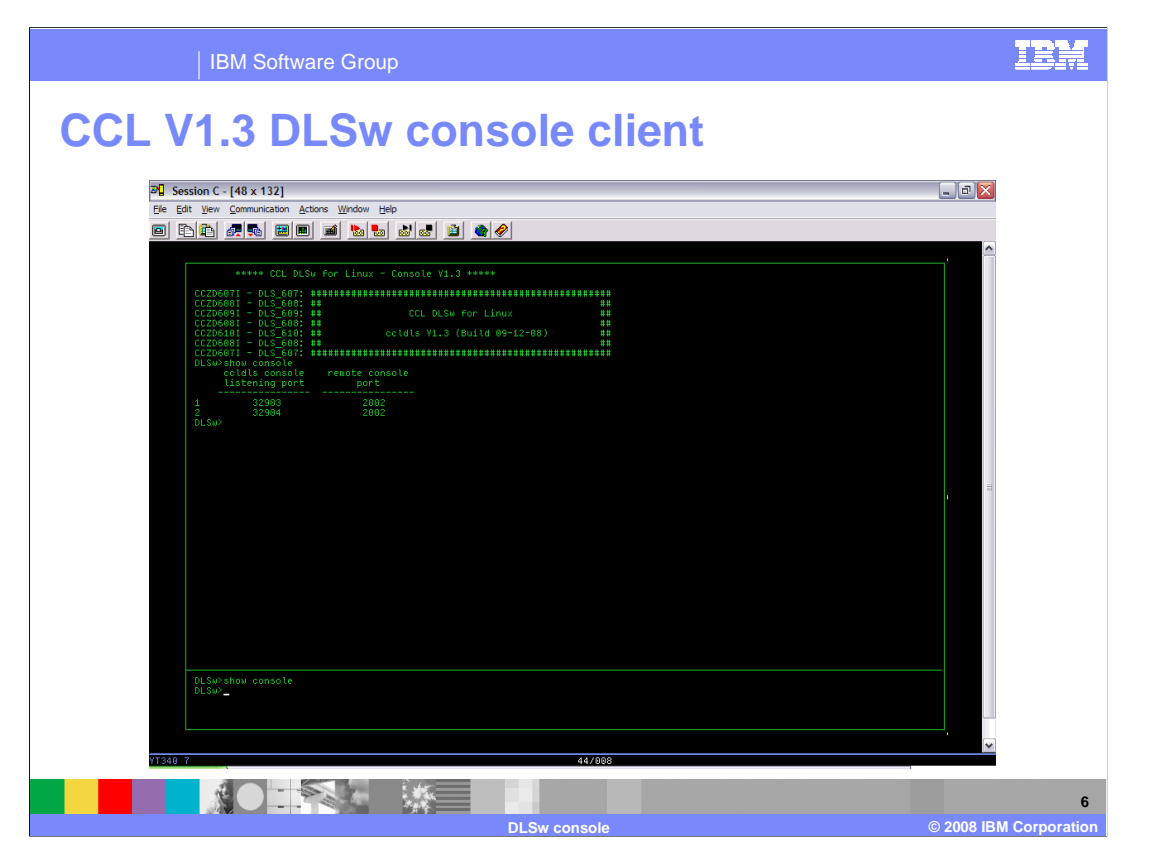

 The new console client's presentation consists of an input window and an output window. The command entered in the input window is echoed to the output window. The system's response to the entered command follows the command in the output window.

 The bottom part of this screen demonstrates the input window where a "show console" command is entered. The top part of the screen shows the output window where the echoed "show console" command is displayed, followed by the output from the command. The output from the "show console" command indicates that there are two active console clients.

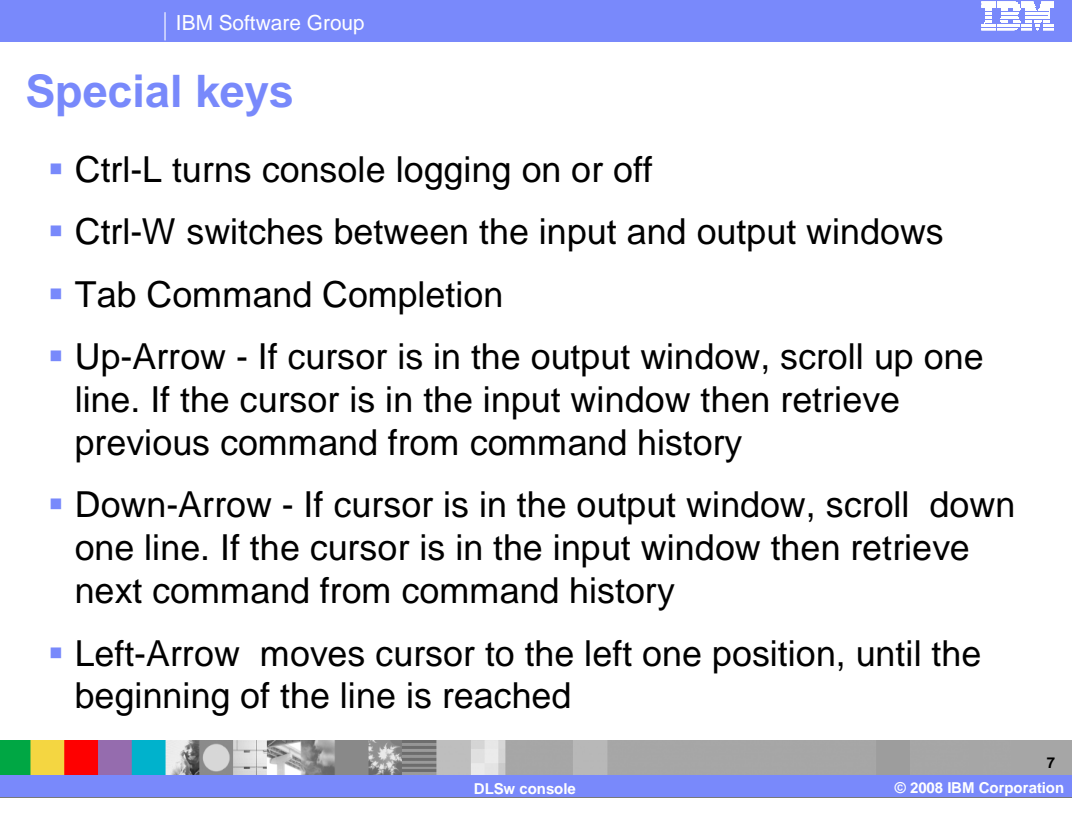

Special keyboard assignments are used for associated functions.

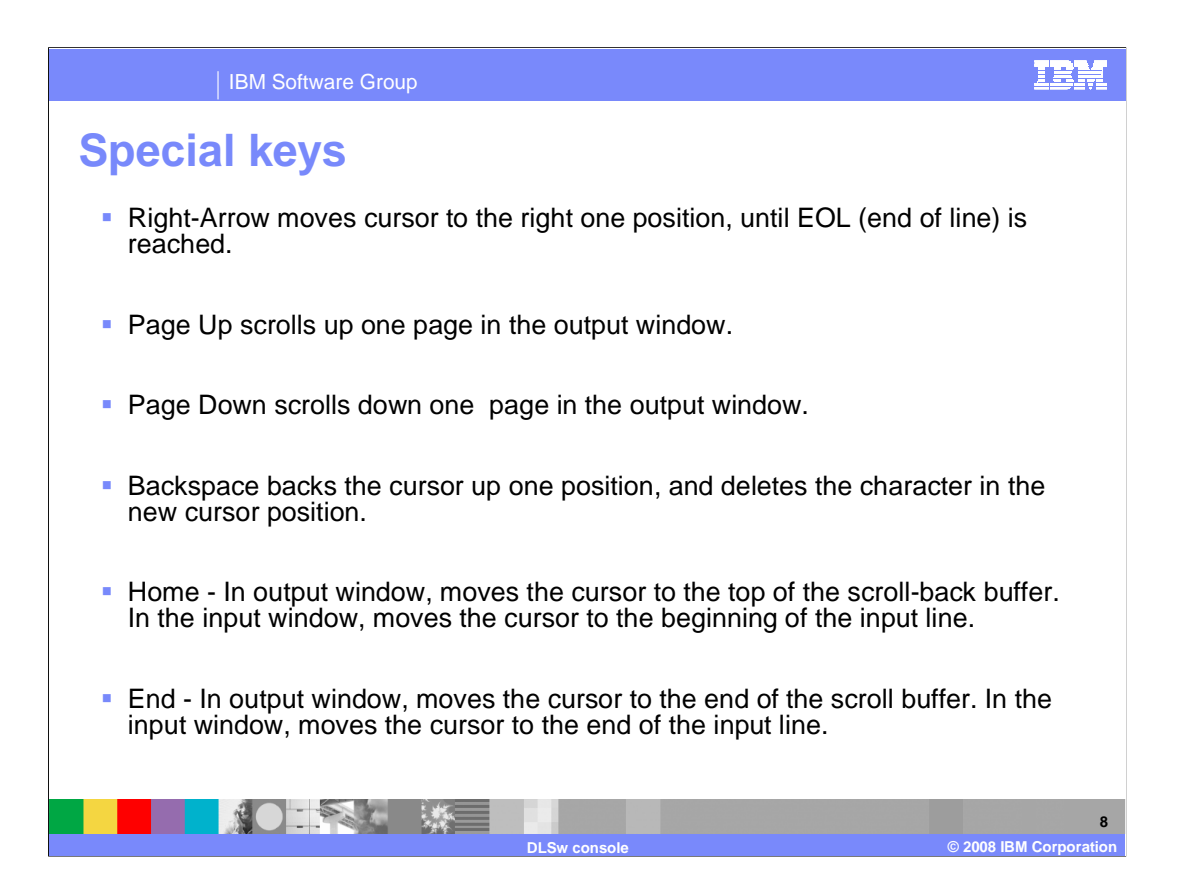

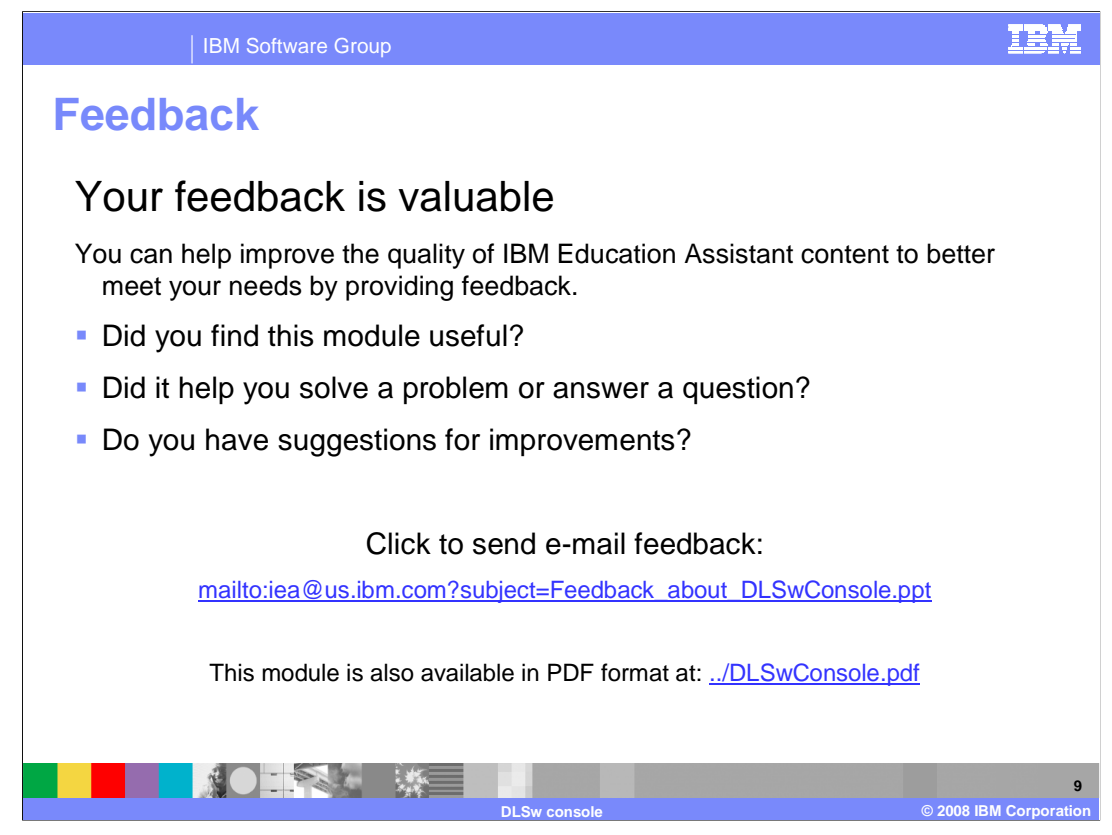

 You can help improve the quality of IBM Education Assistant content by providing feedback.

IBM Software Group

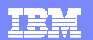

## **Trademarks, copyrights, and disclaimers and disclaimers**

The following terms are trademarks or registered trademarks of International Business Machines Corporation in the United States, other countries, or both: IBM System z

A current list of other IBM trademarks is available on the Web at http://www.ibm.com/legal/copytrade.shtml

Linux is a registered trademark of Linus Torvalds in the United States, other countries, or both.

Product data has been reviewed for accuracy as of the date of initial publication. Product data is subject to change without notice. This document could include<br>technical inaccuracies or typographical errors. IBM may make

Information is provided "AS IS" without warranty of any kind. THE INFORMATION PROVIDED IN THIS DOCUMENT IS DISTRIBUTTE "AS IS" WITHOUT ANY WARRANTIES OF MERCHANTY, FITNESS FOR A PARTICULAR<br>PURPOSE OR NONINFRINGEMENT. IBM s

IBM makes no representations or warranties, express or implied, regarding non-IBM products and services.

The provision of the information contained herein is not intended to, and does not, grant any right or license under any IBM patents or copyrights. Inquiries regarding<br>patent or copyright licenses should be made, in writin

IBM Director of Licensing IBM Corporation North Castle Drive Armonk, NY 10504-1785 U.S.A.

Performance is based on measurements and projections using standard IBM benchmarks in a controlled environment. All customer examples described are presented<br>as illustrations of low those customers have used IBM products a

© Copyright International Business Machines Corporation 2008. All rights reserved.

Note to U.S. Government Users - Documentation related to restricted rights-Use, duplication or disclosure is subject to restrictions set forth in GSA ADP Schedule Contract and IBM Corp.

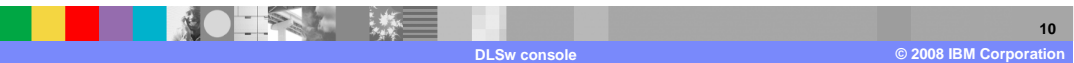